# **Explore your toolbar! Annotation Tools**

The Marketing Department strongly encourages you to submit your feedback using the toolbar when making edits. Please refrain from making edits in the chat box. This will make the review process faster and smoother for all parties involved.

#### **DRAWING TOOLS**

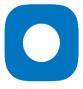

The **Dot Tool** identifies a specific point on the asset.

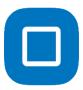

The **Rectangle Tool** draws a transparent rectangle to highlight an area of the asset.

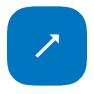

The **Arrow Tool** draws an arrow pointing to a particular area of the asset.

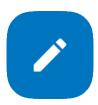

The Freehand Tool allows freehand drawing on the asset.

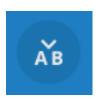

The **Insert Text Tool** allows you to clearly indicate where you would like to add a new word or line break.

# **TEXT TOOLS**

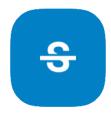

The **Strikethrough Tool** adds a strikethrough line over the text in the asset and populates that text in quotation marks into the comment field. This allows you to ask the content producer to remove the text.

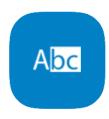

The **Highlight Tool** highlights the text in the asset and populates that text in quotation marks into the comment field. You can edit or provide feedback on the text for the content producer as necessary.

Text Tools are only available if text can be identified in the asset. This includes common file formats like .pdf or .doc.

If the asset being reviewed includes text, use Ctrl+F to search for a word or phrase.

## **CANVAS TOOLS**

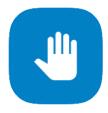

The **Pan Tool** allows you to grab the asset and move it around on the review canvas.

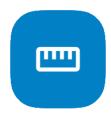

The **Measure Tool** allows you to measure asset components in pixels, inches, and centimeters.

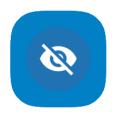

The **Hide Annotation Tool** allows you to temporarily hide all markups from the asset.

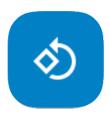

The **Rotation Tool** allows you to rotate the asset 90° counter clockwise.

### ZOOM

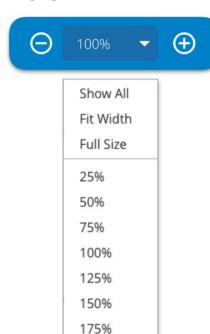

The **Zoom Tool** allows you to zoom in and out on the asset. You also have 'Show All,' 'Fit Width,' 'Full Size,' and various zoom percentages for viewing the asset. The maximum zoom percentage level is based on your choice of browser.

Assets default to "Show All," which allows the reviewer to see the full length and width of the asset they've been asked to review.

If you set a zoom level for an asset, the application will hold that zoom level for that asset when toggling between pages.